### **ASPECTOS TECNOLÓGICOS NO DESENVOLVIMENTO DE UM OBJETO DE APRENDIZAGEM COM ACESSIBILIDADE: A EXPERIÊNCIA COM O SCRAPBOOK**

Alisson Fernando Coelho do Carmo<sup>1</sup>, Rafael Caldas de Oliveira, Mateus Oliveira Jerez<sup>1</sup>, Ayrton Saito<sup>1</sup>, Milton Hirokazu Shimabukuro<sup>1</sup>

<sup>1</sup>DMEC - Departamento de Matemática, Estatística e Computação. FCT - Faculdade de Ciência e Tecnologia – UNESP - Presidente Prudente – SP. E-mail: [miltonhs@fct.unesp.br](mailto:miltonhs@fct.unesp.br)

#### **RESUMO**

A utilização de recursos tecnológicos no contexto educacional acessível e inclusivo vem sendo incentivado, e cada vez mais utilizado. Este artigo tem o objetivo de apresentar o Objeto de Aprendizagem (OA) Scrapbook: A arte de decorar álbuns de fotografias. Tal OA foi construído para oferecer a possibilidade de desenvolvimento da arte do scrapbook para aqueles que não possuem materiais ou habilidades artesanais necessárias para a confecção manual do álbum. O OA Scrapbook oferece recursos de acessibilidade para atender necessidades de usuários, como deficiência visual e motora. No decorrer do texto, as etapas de desenvolvimento do OA são descritas, evidenciando a construção e recursos presentes em cada versão do mesmo.

**Palavras-chave:** Objeto de aprendizagem. Scrapbook. Acessibilidade. Inclusão.

### **TECHNOLOGICAL ASPECTS IN THE DEVELOPMENT OF A LEARNING OBJECT WITH ACCESSIBILITY: THE EXPERIENCE WITH THE SCRAPBOOK**

#### **ABSTRACT**

Using technological resources in the accessible and inclusive education context has been encouraged, and it is increasing. This paper aims to present the Learning Object (LO) Scrapbook: The art of decorating photo albums. This LO was built to offer the possibility of development of scrapbook art for those who do not have the craft skills or materials needed to making the album by own hands. The LO Scrapbook provides accessibility features to meet the needs of users with visual and motor disabilities, for example. Throughout the text, the development stages of LO are described, showing the construction and features in each version. **Keywords:** Learning object. Scrapbook. Accessibility. Inclusion.

### **INTRODUÇÃO**

O avanço contínuo em escala é um dos fatores que contribuem para a popularização do acesso à tecnologia. Os recursos oferecidos pela utilização de tecnologias trazem a tona novas ferramentas que podem ser aplicadas no contexto de aprendizagem. Uma destas ferramentas são os Objetos de Aprendizagem (OA) ou Objetos Educacionais (OE), que disponibilizam informações representadas em imagens, animações, simulações, hipertexto, entre outros, para a aprendizagem de conteúdos curriculares específicos [BEHAR; GASPAR, 2007].

Um dos benefícios na utilização de OAs é a possibilidade de reprodução de ambientes para o desenvolvimento de conceitos, como simulações, animações e demonstrações. Seguindo esta linha, surgiu a proposta de desenvolver um OA para oferecer o ambiente de confecção e decoração de um álbum virtual de fotografias, também conhecido como a arte de *scrapbooking*. A proposta do OA Scrapbook é oferecer um ambiente flexível e inclusivo que permita que o usuário desenvolva sua criatividade e memória, e que possa ser utilizado por todos. Desta forma, torna-se necessária a inserção de recursos que possibilitem acessibilidade na utilização do OA.

Nas demais seções, o processo de desenvolvimento do OA com recursos de acessibilidade é apresentado, evidenciando os recursos disponíveis em cada versão bem como as estratégias utilizadas, após uma abordagem inicial ao tema.

# **MOTIVAÇÃO E INICIATIVAS NO USO DE OBJETOS DE APRENDIZAGEM**

Na literatura, existem variadas definições para OAs, mas de forma geral, segundo a Rede Interativa Virtual de Educação (RIVED) [RIVED...,], os OAs apresentam-se como qualquer recurso que possa ser reutilizado para dar suporte ao aprendizado. Seu principal objetivo é segmentar o conteúdo educacional disciplinar em abordagens objetivas para permitir sua reutilização em vários ambientes educativos.

Visando a disseminação da utilização de OAs como ferramenta de apoio ao processo de ensino e aprendizagem, vários projetos foram incentivados, por intermédio do Ministério da Educação (MEC), como o RIVED. De acordo com o portal oficial [RIVED...,], o projeto RIVED constituiu um programa da Secretaria de Educação a Distância (SEED), com o objetivo de produção de conteúdos pedagógicos digitais, na forma de objetos de aprendizagem e posterior publicação na Web para acesso gratuito, disponibilizados sobre a licença *Creative Commons*. A produção dos OAs foi atribuída à equipe RIVED-SEED até o ano de 2003. Em 2004 os responsáveis pela produção de OAs foram as universidades, processo intitulado Fábrica Virtual.

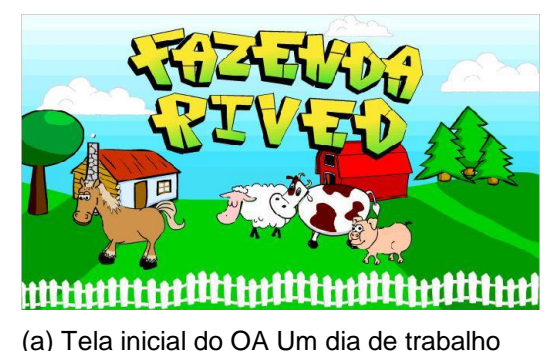

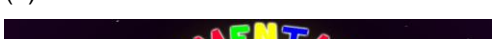

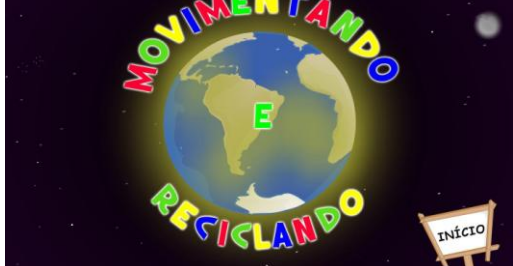

(b) Tela inicial do OA Movimentando e reciclando

**Figura 1.** Imagens dos OAs

Várias equipes de diferentes universidades integravam a Fábrica Virtual, dentre elas, a equipe da UNESP/Presidente Prudente. Coordenados pelos professores Klaus Schlünzen Junior e Elisa Tomoe Moriya Schlünzen em conjunto com alunos dos cursos de graduação bacharelado e licenciatura - bem como da pósgraduação e pesquisadores do Núcleo de Educação Corporativa (NEC), a equipe esteve presente no desenvolvimento e documentação de Objetos de Aprendizagens, como os OAs Um Dia de Trabalho na Fazenda e Movimentando e Reciclando, apresentados nas Figuras 1(a) e 1(b), respectivamente. De acordo com suas respectivas descrições inseridas no BIOE [BIOE...,], o OA Um Dia de Trabalho na Fazenda é direcionado para crianças do ensino infantil e tem por objetivo desenvolver conceitos matemáticos que estimulem estruturas lógicas como ordenação, inclusão de classes, conservação de números e conjuntos. O usuário encontra um ambiente representativo de uma fazenda, no qual deve desenvolver algumas atividades propostas. Movimentando e Reciclando é um OA que aborda o tema transversal Meio Ambiente, atrelado a atividades que desenvolva o conceito de lateralidade do aluno. As atividades do OA são desenvolvidas em um parque.

Outro projeto do MEC que merece destaque é o Banco Internacional de Objetos Educacionais (BIOE), com o propósito de manter e compartilhar recursos educacionais digitais de livre acesso [BIOE...,]. A localização e submissão de materiais é responsabilidade de equipes específicas, na qual, mais uma vez, se faz presente a equipe da UNESP/Presidente Prudente. A partir da submissão do OA no BIOE, o mesmo é direcionado a uma comissão de avaliadores, e caso seja apreciado, é publicado, armazenado e disponibilizado na base de dados do projeto. BIOE se integra ao projeto Portal do Professor [PORTAL...,], que visa enriquecer os

recursos pedagógicos a serem utilizados, oferecendo sugestões de produção de aula, materiais, conteúdos multimídia, informações sobre cursos e materiais de estudo, e principalmente um mecanismo de comunicação e colaboração entre educadores.

Uma das fontes de utilização de OAs é o curso de Tecnologia Assistiva (TA), oferecido pela UNESP na modalidade a distância, que visa contribuir na formação de professores para utilização de recursos de tecnologias assistivas com uma perspectiva de inclusão [TECNOLOGIA...,]. No decorrer do curso, são apresentados alguns OAs com recursos de inclusão e acessibilidade, dentre eles, o OA Scrapbook.

## **INCLUSÃO DIGITAL E ACESSIBILIDADE PARA PESSOAS COM DEFICIÊNCIA VISUAL**

Segundo Martins (2003) a inclusão digital, bem como a produção e o compartilhamento de conhecimento são fatores de grande importância para o desenvolvimento cultural, econômico, social e político do País. A dificuldade de acesso é ainda maior, quando se trata de pessoas com algum tipo de deficiência. Nesta mesma linha, Silveira, Reidrich e Bassani (2007) afirmam que acessibilidade não é apenas permitir que pessoas com deficiências participem de atividades que incluem o uso de produtos, serviços, informações e tecnologias, mas a inclusão e extensão do uso destes por todas as parcelas presentes em uma determinada população.

Estabel, Moro e Santarosa (2006) salientam que tecnologias adaptativas são ferramentas que propiciam o processo de comunicação e interação, apresentando, consequentemente, a disponibilidade de novos recursos para uma população que encontra dificuldades ao interagir virtualmente, de forma que qualquer limitação não signifique um obstáculo ao acesso. Ainda, frisam que o acesso às Tecnologias da Informação e Comunicação (TICs) acaba sendo dependente da implantação de políticas governamentais de inclusão social, digital e educacional.

Um dos recursos que podem ser utilizados para a inclusão digital de pessoas com deficiência são os OAs. Porém, existem poucos OAs que podem ser considerados acessíveis às pessoas com deficiência, pois cada indivíduo possui alguma limitação específica ao interagir com um recurso digital. Behar *et al.* (2008) apresentam alguns recursos úteis, geralmente utilizados por pessoas com deficiência visual, como leitores de tela, navegadores textuais e com voz, navegação pelo teclado, entre outros. Como exemplos de sistemas voltados para deficientes visuais, Sonza e Santarosa (2004) citam Dosvox, Virtual Vision e o Jaws.

Diante deste cenário, percebe-se a importância do incentivo e desenvolvimento de materiais educacionais, que por meio de recursos tecnológicos, oferecem soluções para transpor a barreira encontrada na inclusão e acesso de todos os usuários.

### **A ARTE DE** *SCRAPBOOKING*

*Scrapbook* é uma forma de arte que surgiu com o objetivo de decorar um álbum tradicional de fotografias com retalhos de papéis coloridos e recortes, visando guardar, além de fotografias, outras lembranças de momentos vividos. Em sua concepção original, trata-se de uma confecção manual, utilizando as habilidades artesanais pessoais para trabalhar com os materiais desejados.

A história ilustrada no *scrapbook* pode evidenciar sentimentos e comportamentos que, muitas vezes, através da fala ou outro recurso de comunicação seria obscuro. Desta forma, pode-se identificar e investigar causas de um possível problema, observado pela expressão nele contida. O *scrapbook* pode ser utilizado como recurso educacional que trate a aproximação do relacionamento aluno-professor, ou ainda para observação e análise durante a confecção do mesmo [GUIA...,].

A confecção manual do *scrapbook* depende da utilização de diferentes materiais que se deterioram com o passar do tempo. Visando oferecer recursos e ferramentas que permita a confecção e preservação do álbum em um ambiente que não se disponha de todos os materiais para produção artesanal, e até mesmo as habilidades necessárias para sua construção manual, foi proposto o desenvolvimento de um OA.

Assim surge o OA Scrapbook: A arte de decorar álbuns de fotografias. Com o objetivo de oferecer maior flexibilidade ao usuário na confecção de seu *scrapbook*, o software permite que o usuário crie uma versão digital do *scrapbook* tradicional. O OA oferece a liberdade de inserir livremente páginas em um livro, e nelas expor objetos ilustrados e diversas alegorias gráficas, de acordo com a necessidade e imaginação de quem o utiliza.

# **OA SCRAPBOOK: A ARTE DE DECORAR ÁLBUNS DE FOTOGRAFIAS**

O desenvolvimento do OA Scrapbook foi baseado no princípio original de *scrapbook*, ou seja, decorar páginas com materiais gráficos. Para isto, o OA contém um conjunto de funcionalidades com variados recursos a serem empregados na construção do álbum. Um conjunto significativo de alegorias gráficas é oferecido ao usuário, além da possibilidade de personalização destas, para que o OA não se torne uma barreira para a criatividade do usuário, contrariando um de seus principais objetivos: oferecer flexibilidade na construção do *scrapbook*.

Para atender a proposta de flexibilidade, é imprescindível que o OA possa ser executado em diferentes ambientes operacionais (Windows,

Linux, MAC OS X), independente de plataforma (PC, Mobile, Web), e ofereça recurso para registro do processo de decoração. Para isto, é necessária uma forma de gravar o álbum construído, para que o usuário não tenha que recomeçar todo seu trabalho de decoração sempre que utilizar o software.

Conforme mencionado, alguns pontos devem ser observados para o desenvolvimento do software, principalmente referente ao ambiente de desenvolvimento. Alguns atributos que devem estar presentes no software são: variados elementos gráficos; atrativo visualmente; reutilização de objetos gráficos; portabilidade na execução e interatividade com o usuário. Observando estes atributos, e levando em consideração a experiência da equipe de desenvolvedores, a tecnologia Flash foi escolhida para o desenvolvimento do OA, tomando como base a linguagem de programação ActionScript 2.0. Estas e outras ferramentas computacionais utilizadas estão descritas na seção a seguir.

### **Flash e ActionScript 2.0**

Inicialmente, o software foi desenvolvido pela Macromedia, especializada em desenvolver ferramentas para Web. Em 2005, a Macromedia foi adquirida pela Adobe Systems, especialista em sistemas de software voltados para design gráfico [ADOBE...,], e atualmente desenvolve a ferramenta na sua última versão, CS5.5 (*Creative Suite 5.5*). Muitos recursos de animações e interatividade complexos foram adicionados na ferramenta, contando inclusive, com recursos de produção e animação de objetos gráficos tridimensionais (introduzida na versão CS4).

Apesar da existência da linguagem ActionScript 3.0 (lançada em 2006) [ACTIONSCRIPT...,], mais atual e consequentemente contando com melhorias em relação à versão anterior, ActionScript 2.0 foi adotada para o desenvolvimento. Tal escolha se

deu a partir da experiência e afinidade da equipe de desenvolvedores com esta linguagem de programação, bem como para manter o padrão de desenvolvimento adotado pela equipe em produções de OAs anteriores.

ActionScript 2.0 é uma linguagem de programação robusta, com desenvolvimento influenciado pelo JavaScript. Possui orientação a objetos, e pode ser facilmente integrada com diversas outras tecnologias, como HTML, XML, PHP e JavaScript. No desenvolvimento do OA Scrapbook, a linguagem PHP foi utilizada como linguagem presente no servidor, para permitir que o ActionScript troque informações com o mesmo pela internet, e consequentemente manipular as informações armazenadas no banco de dados, permitindo, por exemplo, registro do processo de decoração do usuário.

Os códigos ActionScript são compilados e anexados em arquivos SWF, que posteriormente podem ser interpretados pelo Flash Player, em sua máquina virtual. Os arquivos SWF podem ser integrados com páginas Web ou executados localmente (sem internet), independente de ambiente operacional, desde que o mesmo possua o Flash Player instalado.

Todos os gráficos primários do Flash são tratados por vetores. Isto garante facilidade em sua manipulação e reutilização, pois podem ser redimensionados, rotacionados, movimentados, sem qualquer perda de qualidade. A reutilização dos elementos gráficos acontece a partir da utilização de bibliotecas para armazenamento de classes de objetos. Uma vez armazenados na biblioteca, o objeto gráfico pode ser reutilizado contando com todos os recursos de desenho, animações e comportamentos definidos no objeto original.

### **Scrapbook 1.0 - Surge um OA estritamente visual**

O OA Scrapbook possui uma gama variada de recursos e alegorias a serem utilizados na montagem do álbum. O usuário interage e seleciona vários conjuntos de objetos gráficos, para compor seu álbum virtual.

O OA Scrapbook oferece duas opções de execução, uma para a utilização online, e outra para usuários que não desfrutam de conexão com a Internet, ampliando a possibilidade de inclusão

digital. No primeiro caso o software oferece algumas vantagens, como gravação do álbum. Ao iniciar o objeto o usuário deve se identificar utilizando login e senha, que pode ser visto na Figura 2. Neste modo, o usuário tem a opção de gravar o desenvolvimento de seu álbum, além disso, conta com a opção de carregar e inserir, imagens salvas em seu computador, o que lhe dá a liberdade de criar e utilizar figuras, montagens, objetos e até mesmo fotografias, inexistentes no banco de dados do programa.

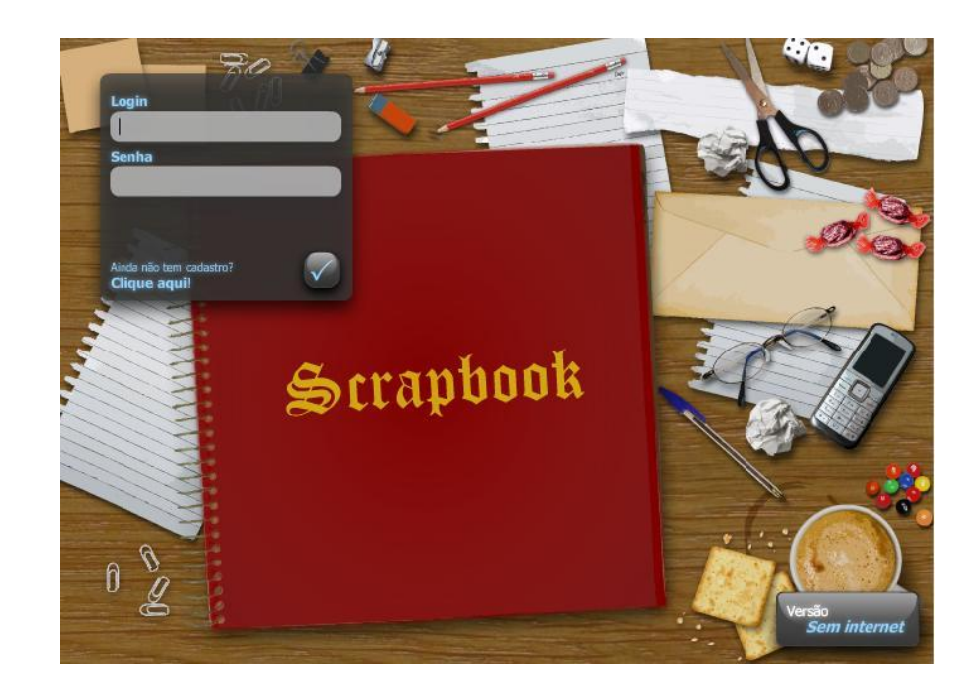

**Figura 2.** Tela inicial do OA Scrapbook

Sempre que o usuário efetua o login, o software se conecta ao servidor, enviando a requisição à página de autenticação (PHP) no servidor, que valida ou não a autenticação. Em caso afirmativo, este coleta todos os dados de desenvolvimento do álbum, anteriormente salvos pelo usuário, como: números de páginas, identificador dos objetos em cada página, tema de cada página, fotos e imagens pessoais. Além das propriedades específicas de cada elemento gráfico de sua respectiva página, como: página a qual pertence, posição na página, dimensões, ângulo de rotação e transparência.

De posse destes dados, o software se encarrega de reconstruir o livro, página a página, elemento a elemento, e assim o usuário pode prosseguir a elaboração de seu álbum, do ponto em que parou.

Já no modo sem conexão à internet, sempre que o OA for executado, um novo livro em branco será aberto, ou seja, o usuário deverá recomeçar seu desenvolvimento, não havendo assim, qualquer possibilidade de gravar o que for desenvolvido. Este modo não oferece a opção para carregamento de imagens, pois não dispõe de nenhum recurso de armazenamento, devido a restrição de acesso ao disco imposta pelo Flash. A opção de utilização sem internet foi criada para não restringir a utilização do OA apenas aos usuários com acesso à rede mundial, tornando-o acessível a um maior número de pessoas. Logo, para utilizá-lo basta possuir uma máquina com o Flash Player instalado.

Outra forma alternativa de registro do trabalho desenvolvido é por meio da impressão das páginas do livro, permitindo que qualquer usuário possa ter uma cópia de seu trabalho. A impressão é possível através de métodos da linguagem ActionScript, que permitem converter

uma instância de um elemento gráfico (*MovieClip*), neste caso as páginas do livro, em uma imagem (*Bitmap*) para impressão.

Após a tela inicial do OA, o usuário é direcionado à área de desenvolvimento, ilustrada na Figura 3. Nela, todos os elementos gráficos decorativos são apresentados em categorias, incluídas em menus e submenus. O usuário pode navegar pelos menus, selecionando os objetos gráficos a serem inseridos, para então, posicionálos na página como se queira. Dentre as categorias disponíveis estão: avatar, música, transporte, textos, entre outros.

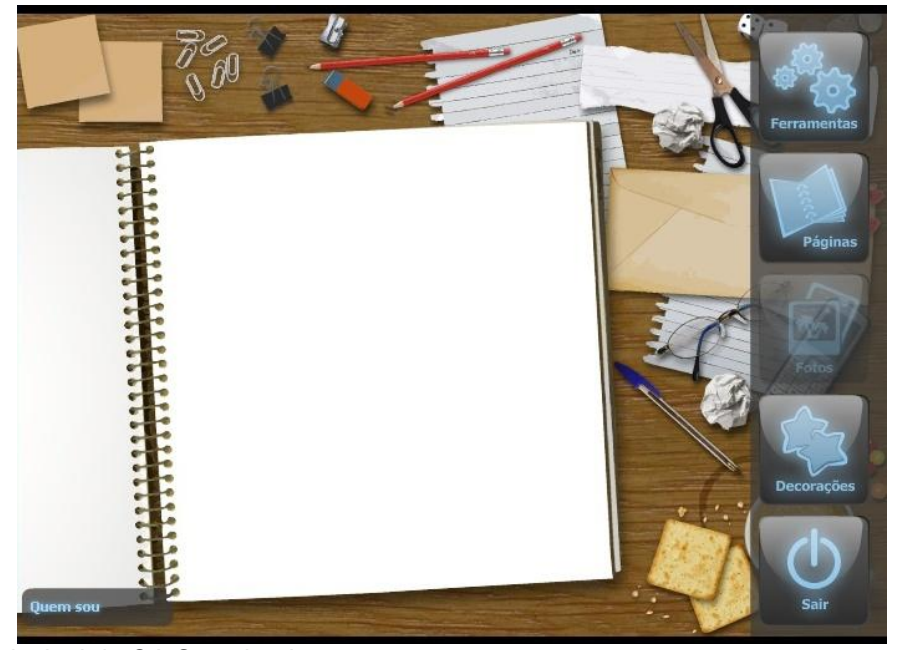

**Figura 3.** Tela principal do OA Scrapbook

Todos os menus e submenus do OA são animados e possuem rolagem interativa vertical, de acordo com a posição do cursor do mouse, imprimindo um aspecto visual mais atraente e elegante. Para estas animações, foi utilizado o pacote Caurina [TWEENER...,], um conjunto de classes eficientes que auxiliam na criação de transições animadas relacionadas ao tempo.

Nesta versão, a única forma de interação com o OA é utilizando o mouse para acessar as opções e manipular os elementos gráficos para construção das páginas do álbum. Ou seja, o

usuário utiliza recursos visuais para identificar os elementos gráficos, e motores para manipulá-los.

### **Scrapbook 2.0 - Voz e controle pelo teclado**

Na primeira versão do Scrapbook, o controle do usuário era essencialmente efetuado pelo mouse, intimamente dependentes de recursos visuais e motores, impossibilitando a utilização do OA por portadores de limitações motoras, ou visuais. A partir da verificação desta limitação do OA desenvolvido, surge a necessidade de adaptação do mesmo para

atender necessidades dos usuários, principalmente pessoas com DV, dando origem à versão Scrapbook 2.0.

Nesta nova versão do Scrapbook, foram implementados alguns recursos de acessibilidade diretamente no OA. A navegação e interação podem ser realizadas por meio de controles efetuados a partir do teclado. Tal implementação facilita a execução do OA por portadores de limitações motoras.

No entanto, o usuário ainda necessita do recurso visual para navegar no ambiente oferecido pelo OA. Com o objetivo de oferecer outra forma de identificação dos elementos gráficos encontrados durante a navegação e utilização do OA, narrações foram inseridas em cada elemento visual que o usuário interage. No total, foram gravadas e inseridas aproximadamente 1500 narrações, referente a cada um dos elementos gráficos, ou mensagens informativas no contexto de execução do OA. Desta forma, esta versão oferece recurso para que o usuário não dependa apenas de uma forma de navegação, mas sim, utilize aquela que mais se adéque a sua necessidade: mouse ou teclado, visão ou audição.

Para diminuir a curva de aprendizagem, foram implementados comandos que seguem o padrão adotado pela maioria dos sistemas de software que oferecem algum tipo de controle pelo teclado:

- TAB: avançar a seleção;
- SHIFT + TAB: recuar a seleção;
- BARRA DE ESPAÇO ou ENTER: selecionar opção;
- BACKSPACE ou ESC: retornar opção;
- <sup> $\triangle$ </sup> F1: mensagem de ajuda, com todos os comandos de controle do OA.

Quando uma mensagem de aviso está sendo exibida, o OA aguarda a reposta do usuário ao alerta, de modo que se o usuário pressionar qualquer outra tecla, enquanto um alerta está

ativo, a narração da mensagem de aviso é efetuada novamente, lembrando-o que ainda existe um alerta ativo. Para isto, deve-se utilizar:

- A ENTER: confirmar mensagem;
- $\overline{A}$  ESC: cancelar mensagem.

Assim como na versão anterior, o usuário tem a possibilidade de inserir textos em sua página do Scrapbook, todavia, nesta versão com recursos de acessibilidade, enquanto o usuário digita seu texto, todas as teclas pressionadas são narradas.

Quando o usuário seleciona uma página do Scrapbook, torna-se possível a navegação pelos objetos que estão contidos na página atual. Esta navegação permite que o usuário manipule os elementos gráficos anteriormente adicionados na página, podendo redimensioná-los, movimentá-los, rotacioná-los e efetuar algumas alterações em propriedades disponíveis. O diferencial é que todos estes recursos estão disponíveis através de atalhos pelo teclado e com todo o processo com descrição audível.

O modo de operação do OA (teclado ou mouse) é alterado automaticamente. Se o modo de operação pelo teclado está ativo, os eventos do mouse ficam temporariamente desabilitados. Caso o usuário pressione o mouse, o modo de operação atual é verificado, uma mensagem de confirmação é exibida ao usuário para a mudança do modo de operação. O mesmo ocorre quando o mouse está ativo, e o usuário pressiona alguma tecla de comando pelo teclado.

A execução das narrações está relacionada ao modo de operação. Foi decidido que apenas no modo de execução pelo teclado, as narrações dos elementos gráficos seriam executadas. Em ambos os modos ocorrem as narrações dos alertas e mensagens informativas ao usuário.

Com a inserção de recursos de acessibilidade no OA, surgiu a necessidade de se incluir mais elementos gráficos que abrangessem

a realidade de diferentes usuários, incluindo placas informativas, muletas, cadeiras de rodas, cão-guia, andadores, entre outros itens de acessibilidade. Além disso, foram adicionados

novos personagens (avatares) com deficiência visual ou física, conforme pode ser observado na Figura 4.

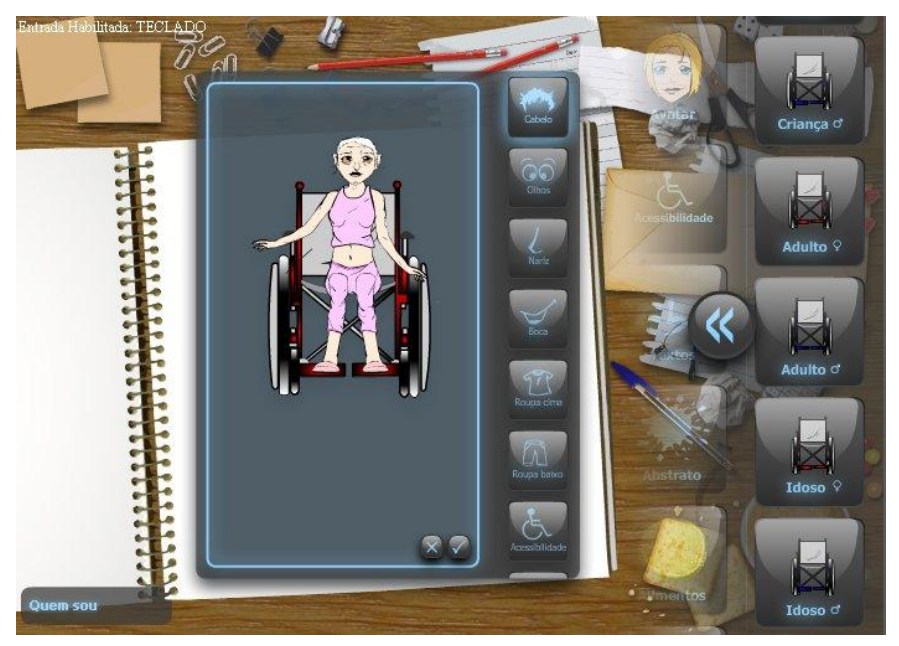

**Figura 4.** Personagem cadeirante

#### **Detalhes da implementação**

A linguagem ActionScript possui alguns recursos definidos para acessibilidade. Dentre eles, é possível definir a ordem de "tabulação*"* (navegação utilizando a tecla TAB) dos elementos gráficos que possuem eventos interativos. No entanto, foi decidido construir um mecanismo próprio para a navegação no OA. Tal opção oferece um controle de seleção mais claro em todo o OA, pois existem vários menus, com submenus internos, em que, a cada nível, existem elementos que podem ser selecionados, e outros que estão temporariamente inativos. Para isto, foi definido um vetor com índices que identificam cada elemento selecionável.

Com uma sequência de índices personalizados, pode-se facilmente simular eventos, como pressionamento de mouse, seleção de elemento gráfico, movimentação do objeto, tudo dependendo do contexto. Qualquer tipo de manipulação sobre um determinado componente pode ser intuitivamente realizada, pois é possível identificar e trabalhar com cada objeto específico, com total controle sobre qualquer evento ou propriedade que esteja disponível para o mesmo.

Quando é detectado o pressionamento de alguma tecla, é verificado se a tecla pressionada está relacionada a algum evento específico. Caso o evento exista, é invocado o método específico para tratar tal evento. O evento, gerado pelo pressionamento de uma tecla, pode ter duas naturezas distintas:

- **Navegação no OA:** avançar ou recuar seleção, confirmar ou cancelar operação, selecionar, entre outras.
- **Ação sobre um elemento gráfico:** alterações que refletem diretamente as propriedades dos elementos gráficos, como posição, tamanho, rotação, etc.

#### **Scrapbook 3.0 - Língua Brasileira de Sinais**

Com o desenvolvimento e utilização do OA Scrapbook no curso de TA [\(www.ta.unesp.br\)](http://www.ta.unesp.br/), na modalidade a distância, foi proposta a inserção de

LIBRAS (Língua Brasileira de Sinais), para atender pessoas alfabetizadas apenas na Língua Brasileira de Sinais.

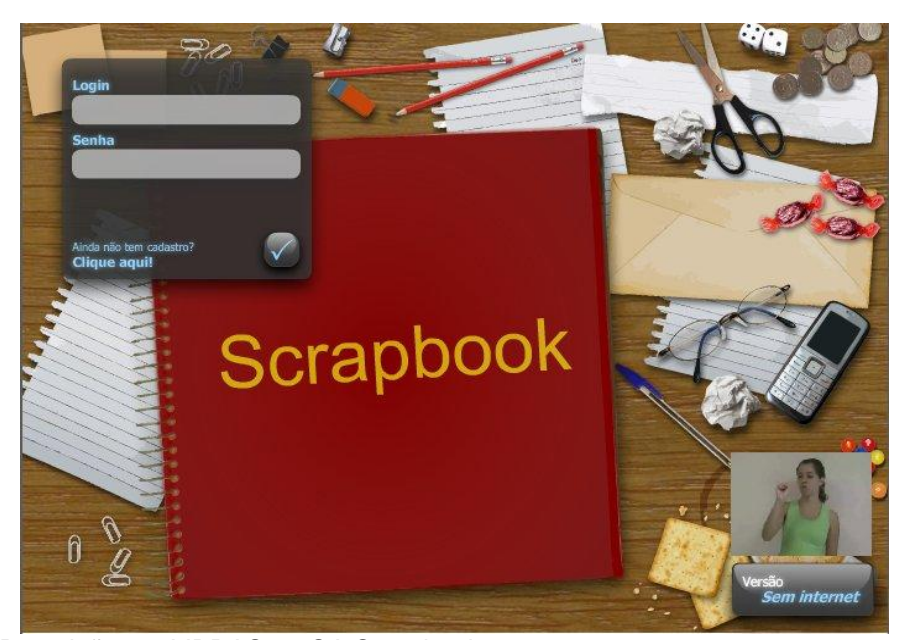

**Figura 5.** Descrição em LIBRAS no OA Scrapbook

Após avaliação do OA pela equipe pedagógica e de desenvolvedores, foi decidido que a descrição em LIBRAS seria inserida apenas nos elementos ou fases do OA que não possuem identificadores gráficos (ícones) relevantes, como inicialização, mensagens de alerta e outras informações apresentadas de maneira puramente textual. No entanto, em um primeiro momento, LIBRAS foi inserida apenas na tela de identificação, como apresentação do OA.

A descrição em LIBRAS é apresentada em uma pequena caixa dentro do OA, conforme apresentado na Figura 5. Por padrão, ela é posicionada no canto inferior direito, mas o usuário pode movimentá-la e posicioná-la da maneira que julgar mais conveniente.

Ao pressionar com o mouse sobre a caixa de LIBRAS, a última descrição realizada é executada novamente. Isto evita que o usuário se encontre em um ambiente sem saída, caso não consiga absorver alguma informação.

### **CONSIDERAÇÕES FINAIS**

Santarosa (2000) afirma que pessoas limitadas por deficiências não são menos desenvolvidas, mas se desenvolvem de forma diferente com padrões de aprendizagem que não seguem os quadros típicos de desenvolvimento. Conforto e Santarosa (2002) reforçam que a construção de uma sociedade de plena participação e igualdade tem como um de seus princípios a interação efetiva de todos os cidadãos, e a área de computação pode colaborar nesta direção.

Desta forma o OA Scrapbook contribui para a interação e socialização entre os próprios utilizadores do software, incentivando o desenvolvimento da imaginação e memória destes, oferecendo diferentes recursos para atender as necessidades de diferentes grupos de usuários. Todos os usuários têm acesso às mesmas funcionalidades disponíveis no sistema, sem que ocorra qualquer distinção ou privilégio.

Atualmente pode-se afirmar que as vantagens que a informática nos propicia são inúmeras, desde que bem utilizadas. Todos os dias, novos sistemas de software e equipamentos são desenvolvidos voltados para as mais diversas áreas, incluindo a Educação. Há um segmento desta que tem sido beneficiado com isso, a Educação Especial, que está se valendo deste recurso tecnológico de duas formas: como prótese no sentido de adequar ou adaptar equipamentos para que esta população também faça uso deles, e como meio de aprendizagem [SONZA; SANTAROSA, 2004].

O OA Scrapbook vem provar esta afirmação, oferecendo um ambiente virtual para a construção do álbum de fotografias. Assim, os recursos oferecidos pelo OA oferecem uma alternativa para aqueles que, por motivos variados, não poderiam confeccionar seu scrapbook manualmente, pelo método convencional. Sendo assim, estes passam a ser incluídos no processo de desenvolvimento e socialização que envolve a arte de *scrapbooking*.

Por fim, trabalhos futuros, ainda relacionados ao OA Scrapbook, incluem o enriquecimento da qualidade descritiva das narrações, gravação e inserção de LIBRAS em todos os elementos gráficos, audiodescrição dos cenários encontrados no Scrapbook. E ainda, a observação e a avaliação do uso do OA Scrapbook por pessoas portadoras de deficiências visuais, como por exemplo, aquelas encontradas no curso de Tecnologia Assistiva oferecido pela UNESP.

### **REFERÊNCIAS**

ACTIONSCRIPT 3.0 overview - Adobe Developer Connection.

<http://www.adobe.com/devnet/actionscript/article s/actionscript3\_overview.html>. Acesso em Julho de 2011.

ADOBE - Adobe to acquire Macromedia. <http://www.adobe.com/aboutadobe/invrelations/a

dobeandmacromedia.html>. Acesso em Julho de 2011.

BEHAR, P. A. *et al*. A importância da acessibilidade digital na construção de objetos de aprendizagens. *RENOTE – Revista Novas Tecnologias na Educação*, CINTED-UFRGS, v. 6, 2008. ISSN 1679-1916.

BEHAR, P. A.; GASPAR, M. I. Uma perspectiva curricular com base em objetos de aprendizagem. *Virtual Educa 2007*, 2007.

BIOE - Banco Internacional de Objetos Educacionais. <http://www.objetoseducacionais2.mec.gov.br>. Acesso em Maio de 2011.

CONFORTO, D.; SANTAROSA, L. M. C. Acessibilidade à web : Internet para todos. *Revista de Informática na Educação: Teoria, Prática*, PGIE/UFRGS., 2002.

ESTABEL, L. B.; MORO, E. L. da S.; SANTAROSA, L. M. C. A inclusão social e digital de pessoas com limitalção visual e o uso das tecnologias de informação e de comunicação na producao de páginas para a internet. *Ci. Inf*, v. 35, p. 94–101, 2006. ISSN 1679-1916.

GUIA do professor: SCRAPBOOK - A Arte de decorar álbuns de fotografias. <http://www.nec.fct.unesp.br/Admin/Utils/RIVED/G uia/M3ARQ04%20-%20ScrapBook%20- %20Guia%20do%20Professor.pdf>. Acesso em Julho de 2011.

MARTINS, P. C. O mapa da inclusão. *Revista Sistema*, p. 12–18, Setembro 2003.

PORTAL do Professor. <http://portaldoprofessor.mec.gov.br/index.html>. Acesso em Julho de 2011.

RIVED - Rede Internacional Virtual de Educação. <http://rived.mec.gov.br/site\_objeto\_lis.php>. Acesso em Maio de 2011.

SANTAROSA, L. M. Telemática y la inclusión virtual y social de personas con necesidades especiales: un espacio posible en la internet. *RIBIE 2000 – Congreso Iberoamericano de Informatica Educativa*, Dezembro 2000.

SILVEIRA, C. da; REIDRICH, R. de O.; BASSANI, P. B. S. Avaliação das tecnologias de softwares existentes para a inclusão digital de deficientes visuais através da utilização de requisitos de qualidade. *RENOTE - Revista Novas Tecnologias na Educação*, CINTED-UFRGS, v. 5, 2007.

SONZA, A. P.; SANTAROSA, L. M. C. *Acessibilidade de Deficientes Visuais aos* 

*ambientes digitais virtuais*. Tese (Doutorado) - Universidade Federal do Rio Grande do Sul. Faculdade de Educação. Programa de Pós-Graduação em Educação., 2004.

TECNOLOGIA Assistiva. <http://www.ta.unesp.br>. Acesso em Maio de 2011.

TWEENER - A class for creating tweens in actionscript 2 and 3. <http://code.google.com/p/tweener/>. Acesso em Maio de 2011.